## Welcome To Epson Printer

+1 888 886 0477

**https://www.youtube.com/watch?v=hZowEE \_BjpZQ** HOW TO RESET AN EPSON INK CARTRIDGE CHIP

#### **Verify that the cartridge chip reset tool you're using is compatible for use with the model of your Epson printer.**

The packaging will reveal whether the reset tool will work efficiently on the cartridges in your printer.

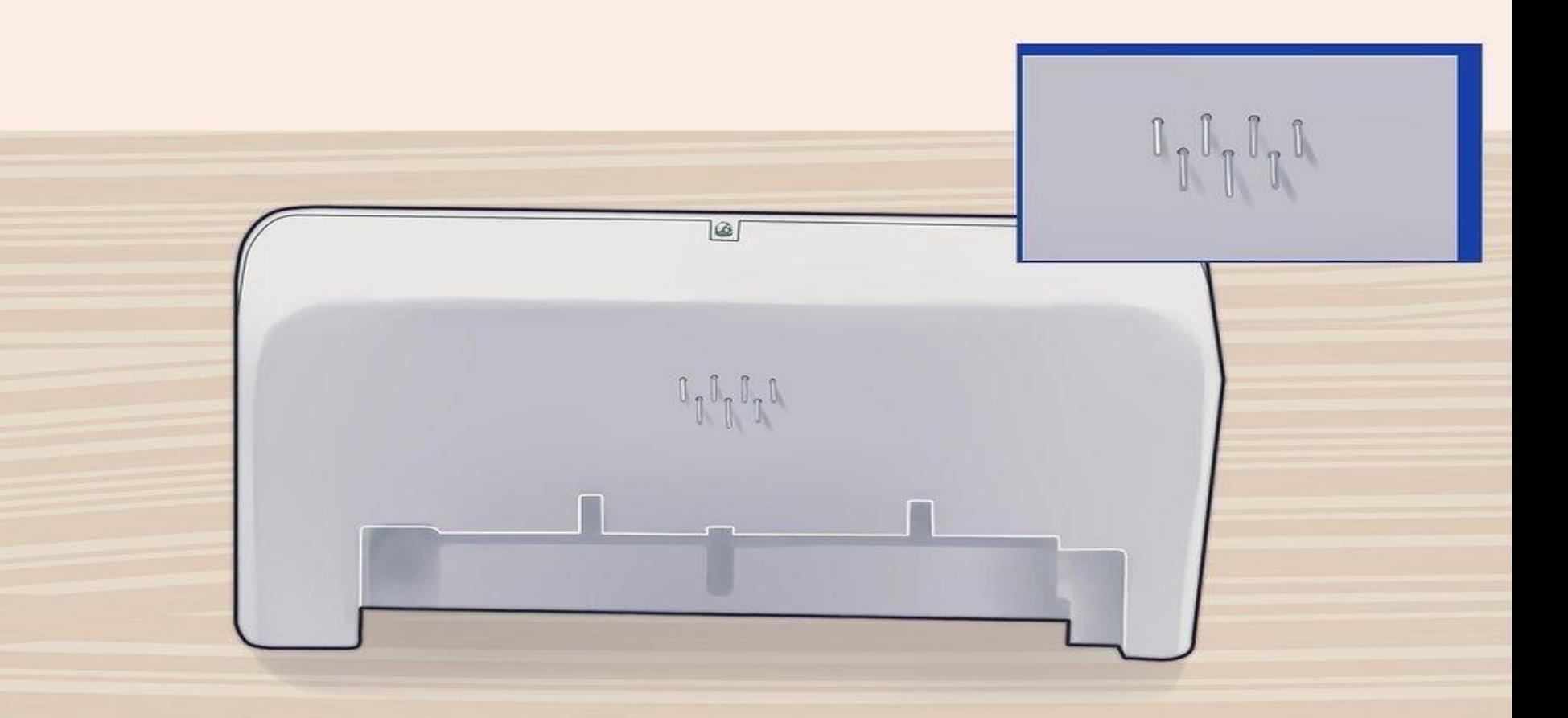

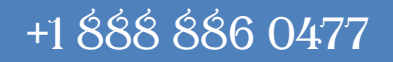

## **Remove the empty ink cartridge from your Epson printer.**

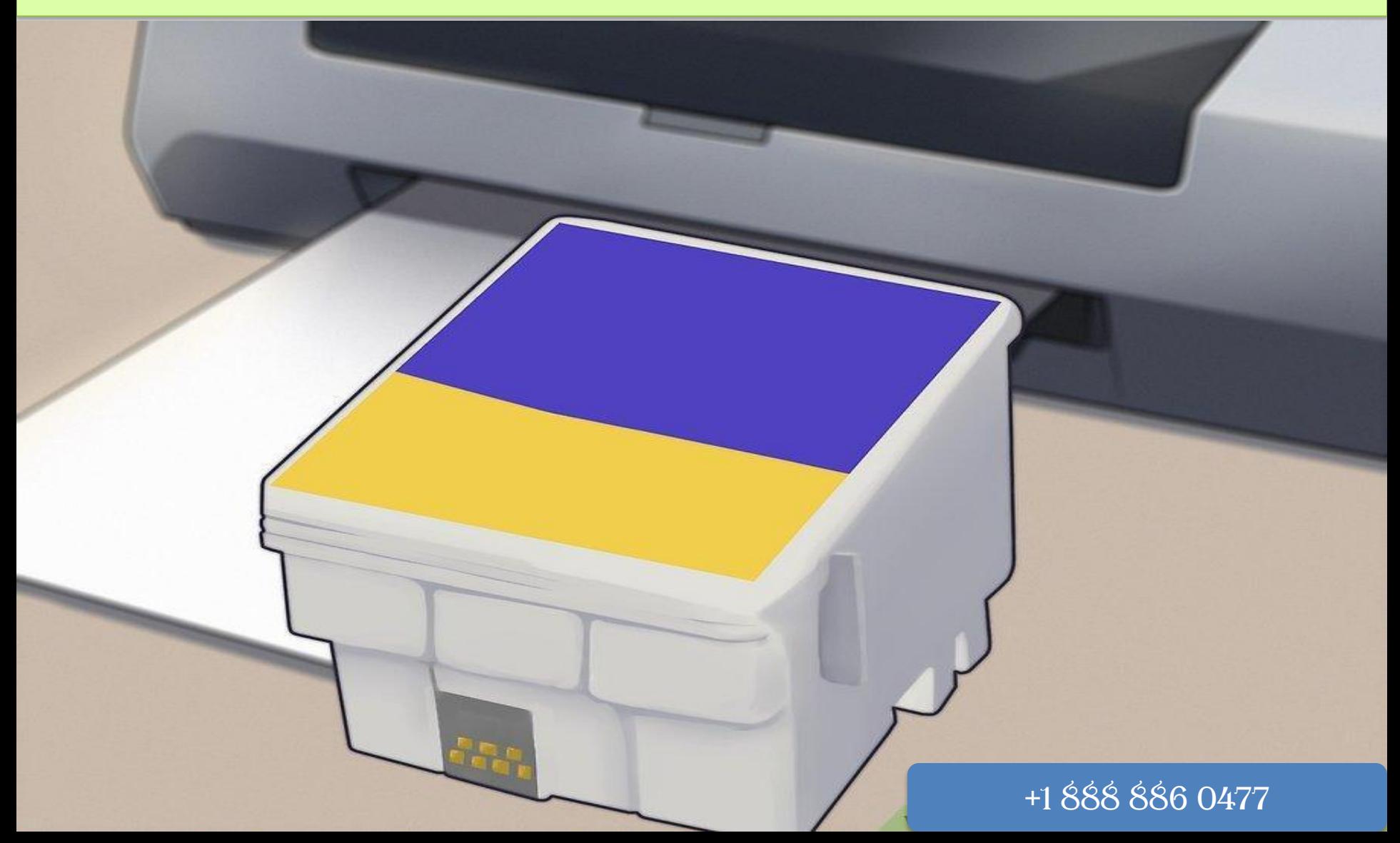

#### **Line up the ink cartridge with the marks displayed at the base of the chip reset tool.**

Each chip reset tool is uniquely shaped to accommodate ink cartridges from different Epson printer models.

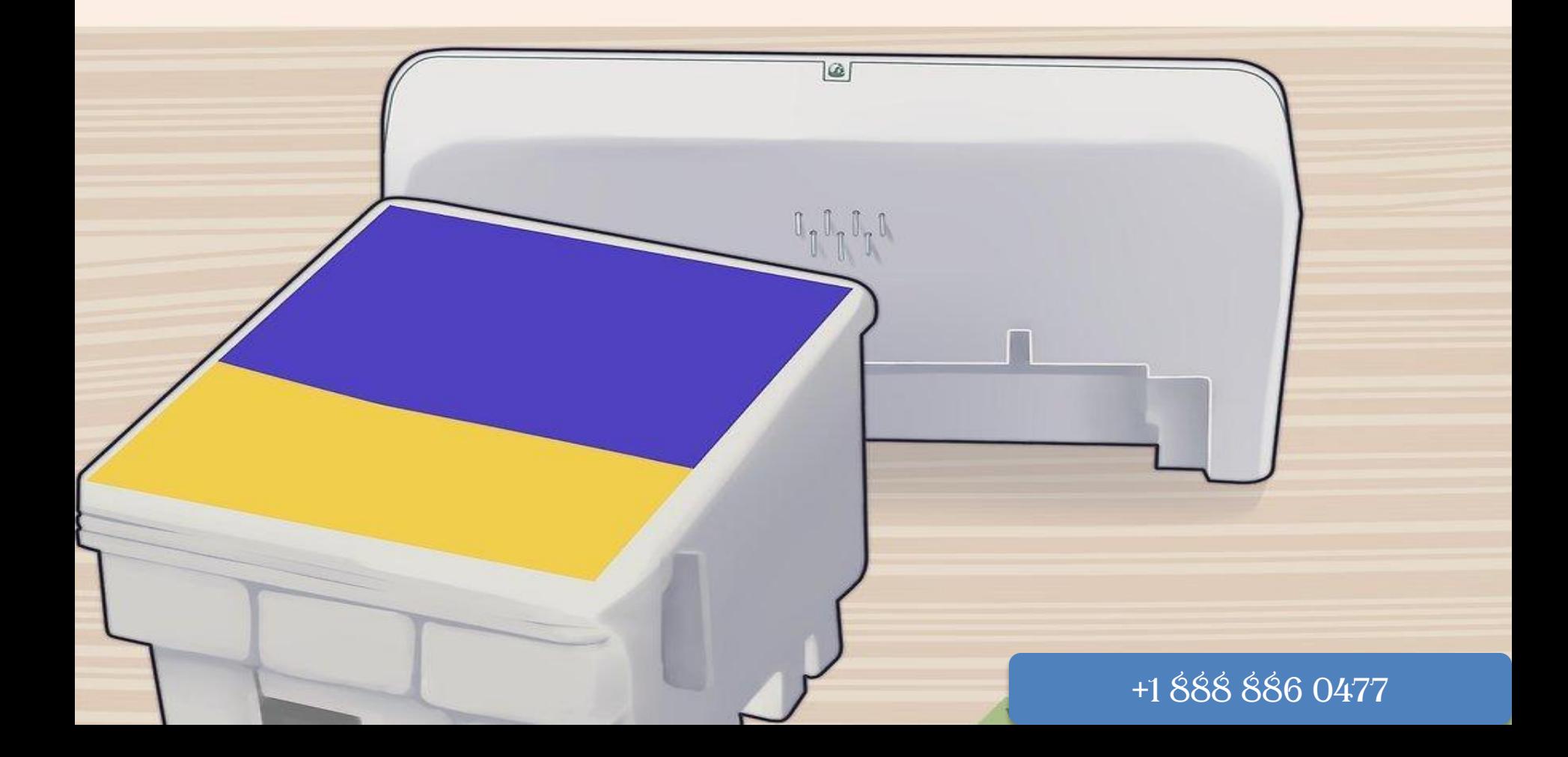

#### **Press the pins on the reset tool firmly against the chip contacts on the ink cartridge until the light on the reset tool begins to blink red.**

This will indicate that the reset tool has recognized and is connected to the ink cartridge.

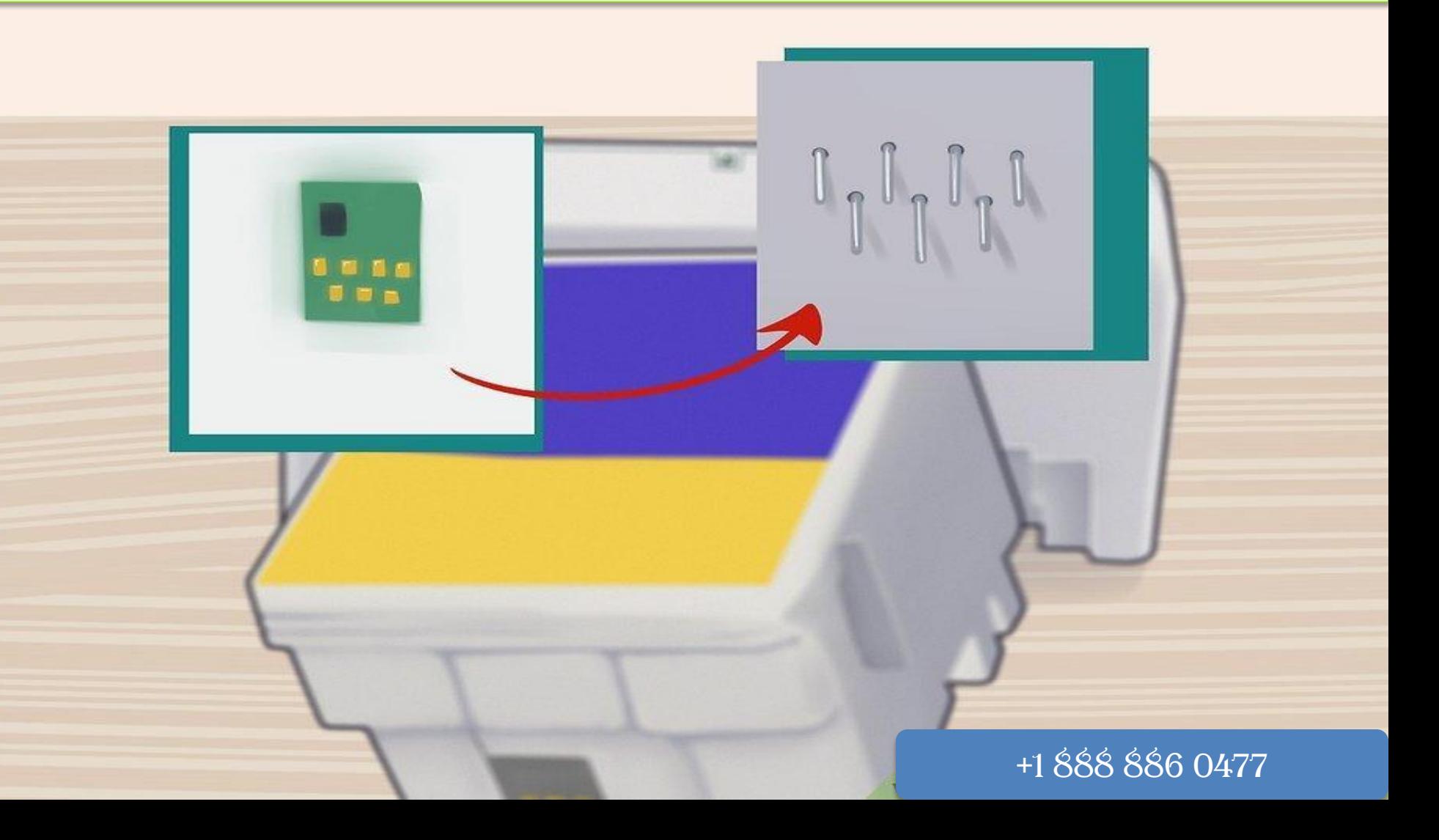

#### **Continue to keep the chip reset tool pressed against the ink cartridge until the light on the reset tool becomes green and starts to blink.**

Your Epson ink cartridge chip will now be reset and ready for use

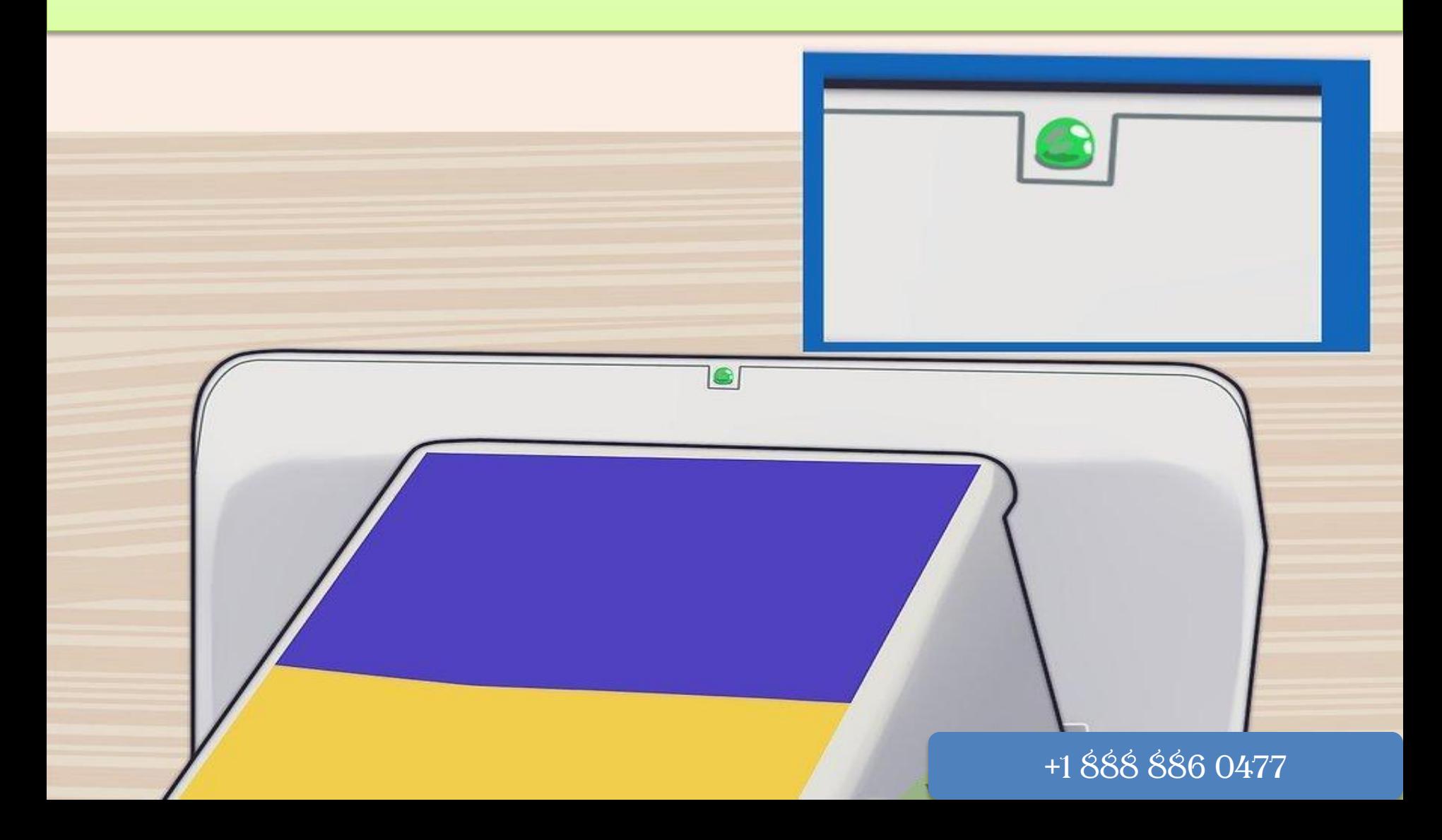

### **Thanks For Watching**

# **Epson Printer Technical Support Toll-Free Number +1 888 886 0477**